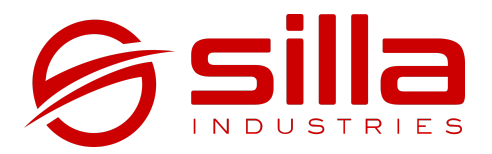

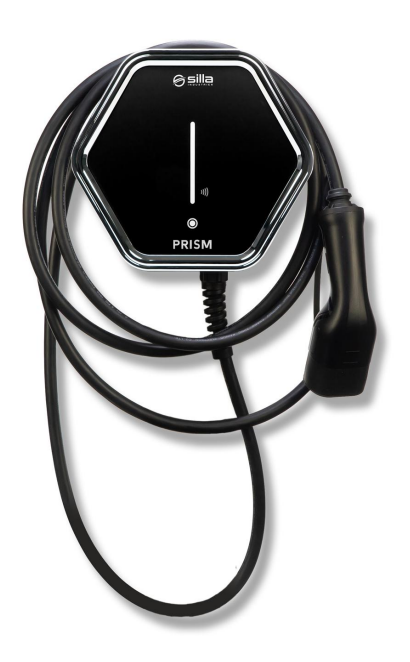

# **PRISM MQTT**

### Manuale di utilizzo

rel. 2.0 - rev. 20220105

#### **Note**

Le informazioni riportate in questo manuale potranno subire variazioni nel corso del tempo. Per avere sempre la versione aggiornata della documentazione scansionare il QR Code oppure andare all'indirizzo <https://silla.industries/documentazione/>

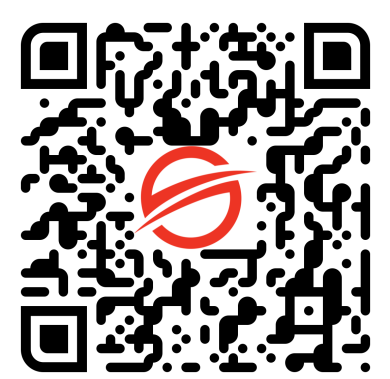

#### **Consulta la documentazione in PDF**

#### **Copyright**

Il copyright di queste istruzioni per l'uso è di proprietà del produttore. I testi e le immagini sono riportati al livello tecnico del prodotto al momento della stampa. Silla si riserva il diritto di modificare le informazioni fornite nella documentazione. Il contenuto della documentazione non deve dar luogo a reclami da parte

dell'acquirente. Silla Prism è un marchio registrato di proprietà di Silla SRL.

## **INDICE**

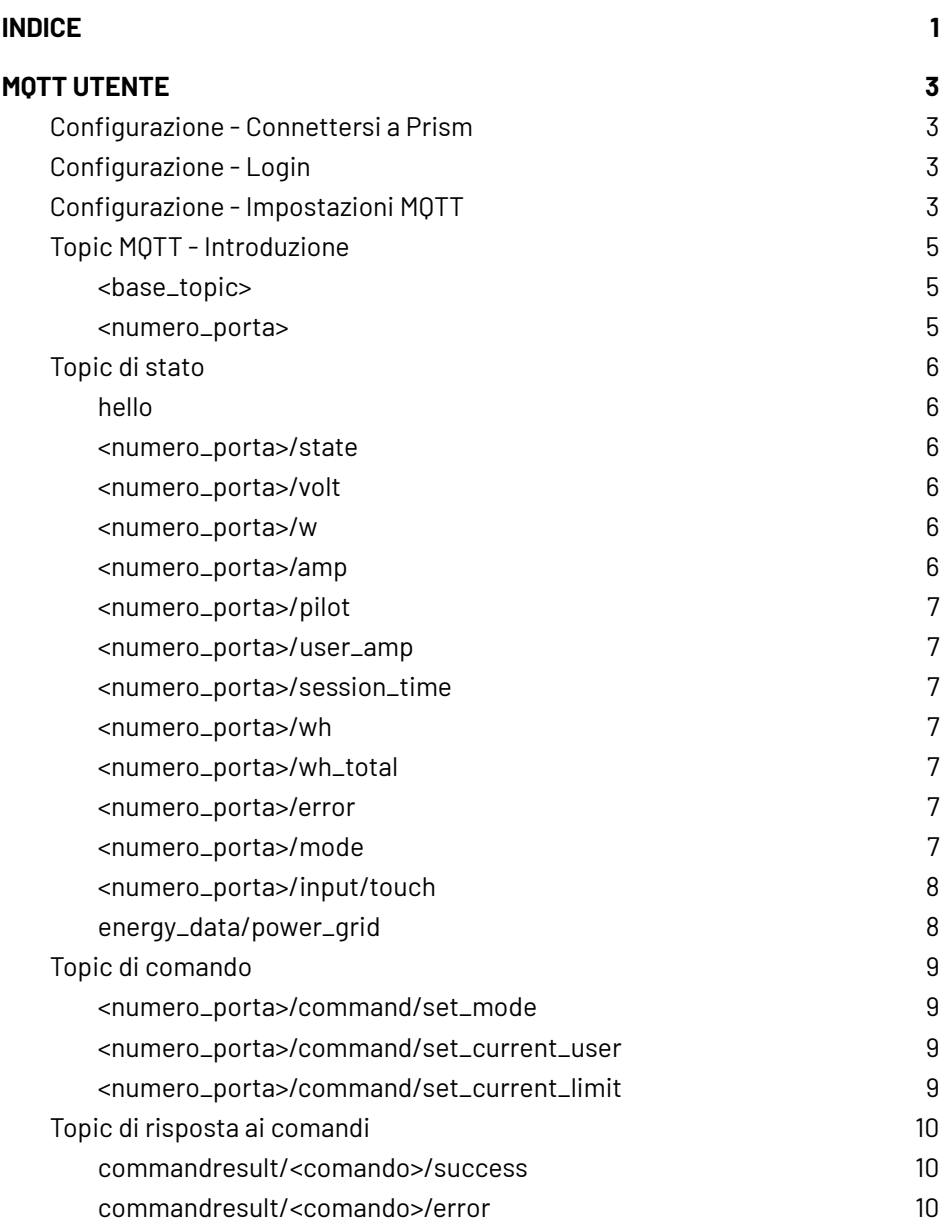

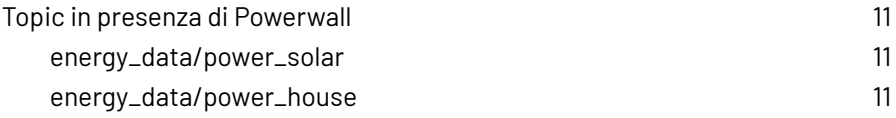

# MQTT UTENTE

<span id="page-5-0"></span>**MQTT** è un protocollo standard di messaggistica progettato per situazioni in cui è richiesto un basso impatto e dove la banda è limitata. Per queste caratteristiche è un protocollo di comunicazione largamente utilizzato nell'ambito dei dispositivi IoT e della domotica.

Prism opera come **client MQTT**, pubblicando e ricevendo messaggi attraverso il broker configurato dall'utente.

### <span id="page-5-1"></span>Configurazione - Connettersi a Prism

Per poter utilizzare le funzionalità relative a MQTT, è necessario effettuare la configurazione collegandosi a Prism:

- tramite smartphone, tablet o PC cercare Prism tra le reti WiFi disponibili.
- collegarsi alla rete di Prism utilizzando le credenziali WiFi riportate sull'adesivo presente nel manuale ricevuto insieme a Prism.

### <span id="page-5-2"></span>Configurazione - Login

Dal browser del dispositivo collegato a Prism, navigare all'indirizzo <http://192.168.8.1/settings> ed effettuare il login tramite le credenziali "**installer**" riportate sull'adesivo presente nel manuale ricevuto insieme a Prism.

### <span id="page-6-0"></span>Configurazione - Impostazioni MQTT

Una volta fatto il login, selezionare **Prism -> Impostazioni**

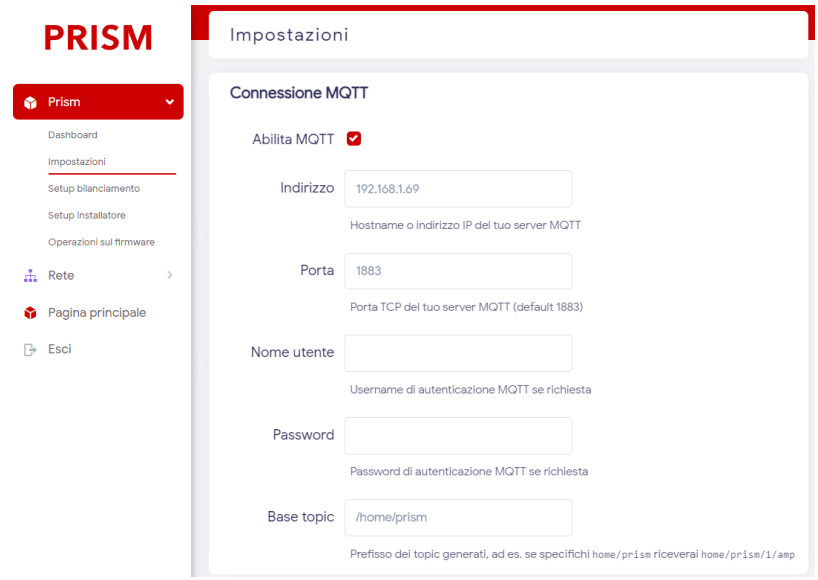

Si vedrà la sezione "**Connessione MQTT**", con le seguenti impostazioni:

- **Abilitato**: abilita/disabilita la connessione MQTT. Una volta abilitato, verranno mostrate le opzioni seguenti.
- **Indirizzo:** indirizzo IP o hostname del server MQTT
- **● Porta:** porta TCP del server MQTT. **nota.** il valore di default è 1883
- **● Nome utente:** nome utente di autenticazione, se richiesta
- **● Password:** password di autenticazione, se richiesta
- **● Base topic:** prefisso utilizzato per tutti i topic. **nota.** nel manuale si farà riferimento a questo valore con **<base\_topic>**

### <span id="page-7-0"></span>Topic MQTT - Introduzione

Nel manuale i valori tra due parentesi angolari, ad esempio "<br/>base\_topic>", indicano variabili che vanno specificate a seconda del contesto. Di seguito sono descritti i valori variabili.

#### <span id="page-7-1"></span><base\_topic>

corrisponde al valore specificato nelle impostazioni MQTT, come descritto nella sezione [Configurazione](#page-6-0) - Impostazioni MQTT.

#### <span id="page-7-2"></span><numero\_porta>

corrisponde al numero della porta di ricarica. Le Prism con un solo cavo avranno solo la porta 1 mentre per le Prism DUO la porta sarà:

- 1. per il cavo di sinistra
- 2. per il cavo di destra

Nelle sezioni seguenti sono descritti i vari topic MQTT utilizzabili per Prism, divisi per categorie.

### <span id="page-8-0"></span>Topic di stato

In questi topic vengono pubblicati messaggi riguardanti lo stato di Prism. I messaggi vengono mandati solamente quando il valore specificato cambia, quindi in caso di valori costanti non si riceveranno ulteriori messaggi.

#### <span id="page-8-1"></span>hello

Su questo topic viene inviato un messaggio all'avvio della comunicazione contenente informazioni sulla versione di Prism

```
Esempio: <base_topic>/hello "Cartender-Prism 2.0c
(evsemd v1.1.1)"
```
#### <span id="page-8-2"></span><numero\_porta>/state

Riporta lo stato attuale della Prism:

- **1. idle**: nessun veicolo connesso
- **2. waiting**: veicolo connesso, in attesa di ricaricare
- **3. charging**: veicolo in carica
- **4. pause**: carica in pausa

#### *Esempio: <base\_topic>/1/state 3*

Indica che la porta 1 è in carica.

#### <span id="page-8-3"></span><numero\_porta>/volt

Riporta la tensione attualmente misurata da Prism, in volt [V].

#### *Esempio: <base\_topic>/1/volt 220.0*

#### <span id="page-8-4"></span><numero\_porta>/w

Riporta la potenza attualmente erogata dalla porta di ricarica, in watt[W].

*Esempio: <base\_topic>/1/w 1760.0*

#### <span id="page-8-5"></span><numero\_porta>/amp

Riporta la corrente attualmente erogata dalla porta di ricarica, in milliampere [mA].

*Esempio: <base\_topic>/1/amp 8000*

#### <span id="page-9-0"></span><numero\_porta>/pilot

Riporta la corrente pilotata all'auto, in ampere [A].

*Esempio: <base\_topic>/1/pilot 8*

#### <span id="page-9-1"></span><numero\_porta>/user\_amp

Riporta la corrente impostata dall'utente, in ampere [A].

*Esempio: <base\_topic>/1/user\_amp 8*

#### <span id="page-9-2"></span><numero\_porta>/session\_time

Riporta la durata della sessione di ricarica attuale, in secondi [s].

#### *Esempio: <base\_topic>/1/session\_time 3600*

#### <span id="page-9-3"></span><numero\_porta>/wh

Riporta l'energia erogata dalla porta di ricarica durante la sessione in corso, in wattora [Wh].

*Esempio: <base\_topic>/1/wh 1760.0*

#### <span id="page-9-4"></span><numero\_porta>/wh\_total

Riporta energia totale erogata da Prism, in wattora [Wh].

#### *Esempio: <base\_topic>/1/wh\_total 8050*

#### <span id="page-9-5"></span><numero\_porta>/error

Riporta il codice di errore relativo alla porta. Il valore "**0**" indica che non c'è nessun errore.

#### *Esempio: <base\_topic>/1/error 0*

#### <span id="page-9-6"></span><numero\_porta>/mode

Riporta la modalità attuale della porta:

- **1. Solar**
- **2. Normal**
- **3. Pausa**
- **7. Carica sospesa dal bilanciamento** (potenza disponibile insufficiente)

#### *Esempio: <base\_topic>/1/mode 2*

Indica che la porta 1 è in modalità "Normal"

#### <span id="page-10-0"></span><numero\_porta>/input/touch

In questo topic vengono riportati gli eventi relativi al pulsante touch della porta, espressi come sequenza delle durate di pressione del pulsante. Se il pulsante viene premuto più volte consecutivamente, questo evento viene riconosciuto come una **sequenza di touch**. La sequenza termina quando il pulsante non viene premuto per almeno 0.8 secondi oppure il pulsante viene premuto consecutivamente più di 30 volte.

#### *Esempi:*

#### *- <base\_topic>/1/input/touch "1"*

Il pulsante è stato premuto brevemente per una volta

*- <base\_topic>/1/input/touch "1,1,1"*

Il pulsante è stato premuto brevemente per tre volte

*- <base\_topic>/1/input/touch "3"*

Il pulsante è stato tenuto premuto per tre secondi

*- <base\_topic>/1/input/touch "1,1,3"*

Il pulsante è stato premuto brevemente per due volte, poi è stato tenuto premuto per 3 secondi

#### <span id="page-10-1"></span>energy\_data/power\_grid

Riporta la potenza attualmente prelevata dalla rete, in watt [W]. Valori positivi indicano un'importazione dalla rete, mentre valori negativi indicano un'esportazione in rete.

#### *Esempio: <base\_topic>/energy\_data/power\_grid 2800*

Indica che l'impianto sta prelevando 2.8 kW dalla rete

### <span id="page-11-0"></span>Topic di comando

In questa sezione sono elencati i topic di comando. Pubblicando su questi topic infatti è possibile controllare alcuni parametri della ricarica.

#### <span id="page-11-1"></span><numero\_porta>/command/set\_mode

Imposta la modalità di Prism:

- **1. Solare**
- **2. Normale**
- **3. Pausa**

#### *Esempio: <base\_topic>/1/command/set\_mode 2*

La porta 1 viene impostata in modalità "Normale"

#### <span id="page-11-2"></span><numero\_porta>/command/set\_current\_user

Imposta la corrente massima di ricarica specificata dall'utente, in ampere [A]. Usare numeri interi senza cifre decimali.

#### *Esempio: <base\_topic>/1/command/set\_current\_user 8*

La corrente della porta 1 viene impostata a 8 ampere.

**nota.** Questo comando è equivalente alla pressione dei pulsanti + e dall'interfaccia web di Prism.

**nota.** Non usare questo comando per implementare logiche di regolazione dinamica della corrente. Utilizzare invece il topic [<numero\\_porta>/command/set\\_current\\_limit.](#page-11-3)

#### <span id="page-11-3"></span><numero\_porta>/command/set\_current\_limit

Imposta il limite di corrente di ricarica, in ampere [A]. Usare numeri interi con una cifra decimale.

Questo comando può essere utilizzato per implementare **logiche di bilanciamento personalizzate**.

*Esempio:*

*<base\_topic>/1/command/set\_current\_limit 9.2*

### <span id="page-12-0"></span>Topic di risposta ai comandi

In questi topic viene pubblicato un messaggio ogni qualvolta viene eseguito un comando.

#### <span id="page-12-1"></span>commandresult/<comando>/success

In questo topic viene mandato un messaggio quando <comando> viene eseguito correttamente.

*Esempio***:**

- viene mandato il comando

#### *<base\_topic>/1/command/set\_current\_limit 9.2*

se viene eseguito correttamente, viene pubblicato il messaggio

#### *<base\_topic>/commandresult/set\_current\_limit/success*

#### <span id="page-12-2"></span>commandresult/<comando>/error

In questo topic viene mandato un messaggio quando <comando> non viene eseguito correttamente.

*Esempio***:**

- viene mandato il comando

*<base\_topic>/1/command/set\_mode 54*

viene pubblicato il messaggio

*<base\_topic>/commandresult/set\_mode/error "Bad syntax, mode must be [0-9]"*

### <span id="page-13-0"></span>Topic in presenza di Powerwall

I topic riportati di seguito sono disponibili solo se è abilitata la comunicazione con il **Powerwall**. Per maggiori informazioni consultare il manuale d'uso di Prism, disponibile all'indirizzo [https://silla.industries/documentazione/.](https://silla.industries/documentazione/)

#### <span id="page-13-1"></span>energy\_data/power\_solar

Riporta la potenza attualmente prodotta dall'impianto fotovoltaico, in watt [W].

#### *Esempio: <base\_topic>/1/power\_solar 3000*

#### <span id="page-13-2"></span>energy\_data/power\_house

Questo valore è disponibile solo se è abilitato il **Powerwall**. Per maggiori informazioni consultare il manuale d'uso di Prism, disponibile all'indirizzo [https://silla.industries/documentazione/.](https://silla.industries/documentazione/)

Riporta la potenza attualmente consumata dall'impianto domestico, in watt [W].

*Esempio: <base\_topic>/1/power\_solar 3000*

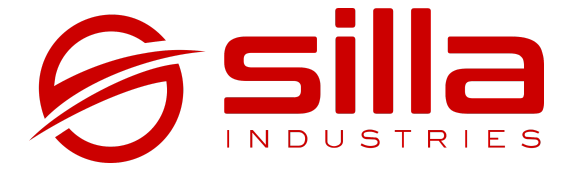

Via della Meccanica, 2/A 35127 Padova - PD Italia

https://silla.industries support@silla.industries +39 049 2325440